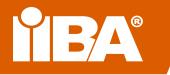

# Your Guide to Virtual Conferencing with Cisco WebEx

All IIBA Chapters have a WebEx account that accommodates up to 1,000 participants, so when it isn't possible to meet face-to-face, you can still keep your Chapter active and support your business analysis community!

Your WebEx account supports logging in through a computer only. No phone-in option is available.

## **Access Your Chapter WebEx Account**

#### How to Get Started Using your Chapter WebEx Account

IIBA chartered Chapters have all been issued WebEx accounts... nothing for you to do except log in and set up your meetings!

Go to: https://iiba.WebEx.com Click: Sign In Enter Username: <chaptername>.chapter Enter Password: Passwords were sent to Chapter President's Gmail account from Cisco WebEx Click: Log in

Password to your Chapter's WebEx account unknown? Instructions for retrieving it below.

#### How to Retrieve Your Chapter's Cisco WebEx Password

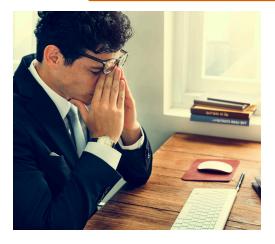

Go to: https://iiba.WebEx.com

**Click:** Sign In **Enter Username:** <chaptername>.chapter **Click:** "Forgot password" link and Cisco WebEx will send a reset link to president@<chaptername>.iiba.org\*\*

**Note:** If you have difficulty resetting your password, email <u>chapter.support@iiba.org</u> for assistance.

### **Creating, Hosting, and Attending a WebEx Meeting**

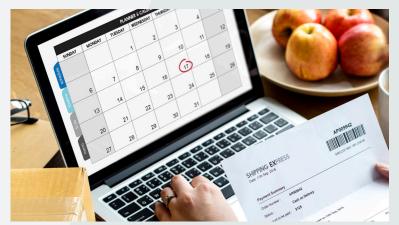

How to Schedule a WebEx Meeting

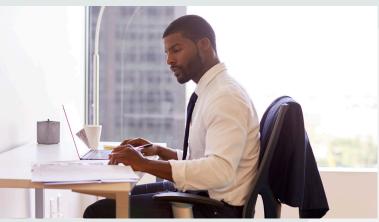

How to Host a WebEx Meeting

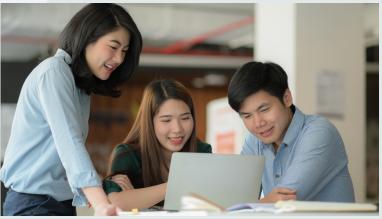

How to Attend a WebEx Meeting OR Watch This Short Tutorial

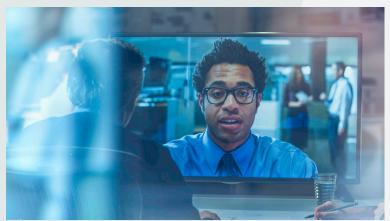

Best Practices for Communicating with Participants in Cisco WebEx Meetings

## Learning & Support

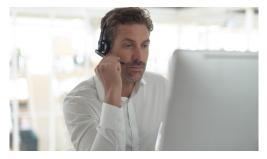

#### Test a meeting on your device.

Try out a test WebEx online meeting on your own to check your audio, video, and other features available.

https://www.WebEx.com/test-meeting.html

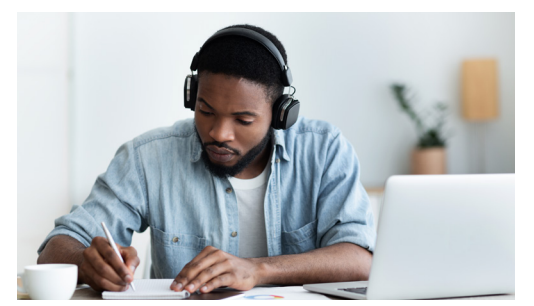

Want to learn more? Take <u>part in FREE on-demand and live classes</u> and ask the experts!

Or read up on WebEx meetings.

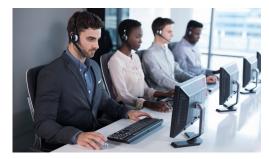

**Need Help?** Go to WebEx's Help Centre https://help.WebEx.com/en-us/

Need assistance accessing your account? Email chapter.support@iiba.org

Have general inquiries? Email chapter@iiba.org

Curious to find out more about using WebEx for your local Chapter meeting or event?

Contact us at IIBA Global at <u>chapter.support@iiba.org</u> and we will assist.

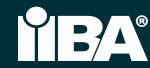